# **BOOSTER PACKAGE SELECTION**

# THROUGH INTELLIQUIP

# **LOGIN**

**1**

**2**

Visit www.wilo-usa.com, select "Selection Software". Don't have an account setup? Contact your Wilo Regional Sales Manager for full access.

> Start with the "Select Equipment" function.

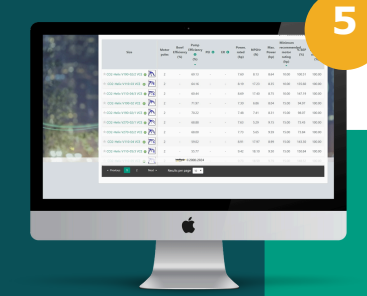

## **RESULTS & SELECT**

- Search by "Driver Power"
- Review for best "Pump Efficiency %" at lowest "Minimum Recommended Motor Ratings"
- Select pump closest to "% BEP"
	- Utilize values between 70-120% of BEP (Preferred Operating Region of pump)
	- Closer to BEP, pump will have smoother flow, less vibration, and increased life expectancy

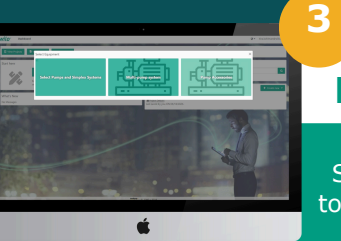

á

#### **SELECT PUMP TYPE**

**SELECT EQUIPMENT**

Select "Multi-pump system" to determine pressure booster options available.

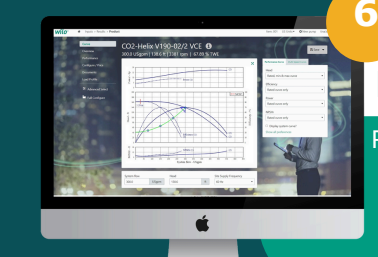

### **PRODUCT DOCUMENTS**

Review & download documents

- Performance Curves
- Overview & Performance  $\bullet$
- Configure/Price **Documents**
- Load Profile
- 

**7**

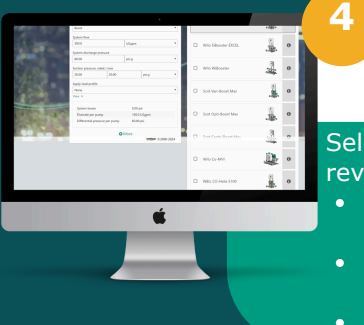

#### **QUICK SELECT**

Select inputs & product lines to review

- Quantity of pumps & flow split between pumps
- System suction type, flow, and discharge pressure

• Suction pressure

# **CONFIGURE**

Select Performance Options

- Construction & Materials
- Power Options, Panel & PLC
- **Lights**
- Factory Onsite Start up
- HydroPenumatic Tank

## www.wilo-usa.com